# МИНОБРНАУКИ РОССИИ

# ВЛАДИВОСТОКСКИЙ ГОСУДАРСТВЕННЫЙ УНИВЕРСИТЕТ

# КАФЕДРА ЭКОНОМИКИ И УПРАВЛЕНИЯ

# Рабочая программа дисциплины (модуля) **ЛАБОРАТОРНЫЙ ПРАКТИКУМ ПО УПРАВЛЕНИЮ**

Направление и направленность (профиль) 38.03.02 Менеджмент. HR-менеджмент

> Год набора на ОПОП 2021

> > Форма обучения очно-заочная

Владивосток 2023

Рабочая программа дисциплины (модуля) «Лабораторный практикум по управлению» составлена в соответствии с требованиями ФГОС ВО по направлению подготовки 38.03.02 Менеджмент (утв. приказом Минобрнауки России от 12.08.2020г. №970) и Порядком организации и осуществления образовательной деятельности по образовательным программам высшего образования – программам бакалавриата, программам специалитета, программам магистратуры (утв. приказом Минобрнауки России от 06.04.2021 г. N245).

#### Составитель(и):

*Попова И.В., кандидат экономических наук, доцент, Кафедра экономики и управления, inna.starodumova@vvsu.ru*

Утверждена на заседании кафедры экономики и управления от 12.04.2023 , протокол № 6

# СОГЛАСОВАНО:

Заведующий кафедрой (разработчика) Варкулевич Т.В.

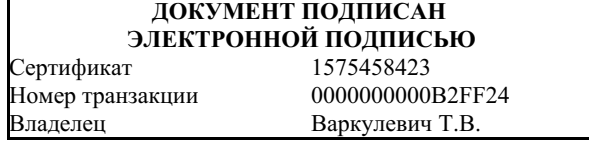

## 1 Цель, планируемые результаты обучения по дисциплине (модулю)

В процессе работы компании, а также при ее росте неизбежно увеличивается количество используемых программных продуктов, электронных таблиц, на базе которых строится учет всех процессов организации. Сотрудники начинают дублировать информацию в различных местах, руководители тратят свое время на сведение отчетов и проверку достоверности данных. В этот момент возникает необходимость перехода к единой системе, соответствующей текущему уровню предприятия и его задачам, а также способной масштабироваться вместе с ним.

«1С: Управление нашей фирмой» (УНФ) – программный продукт, предназначенный для полной автоматизации оперативного управленческого учета на предприятиях малого бизнеса

Целью осовения дисциплины является овладение навыками работы с программным продуктом «1С: Управление нашей фирмой», в соответствии с которой поставлены следующие задачи:

- 1. изучение возможностей и функционала программного продукта;
- 2. апробация различных "ролей"в рамках оператиного управленческого учета работы виртуальной организации;
- 3. получение навыков оценки эффективности работы виртуальной организации и выявление направлений совершенствования работы виртуальной организации.

Планируемыми результатами обучения по дисциплине (модулю), являются знания, умения, навыки. Перечень планируемых результатов обучения по дисциплине (модулю), соотнесенных с планируемыми результатами освоения образовательной программы, представлен в таблице 1.

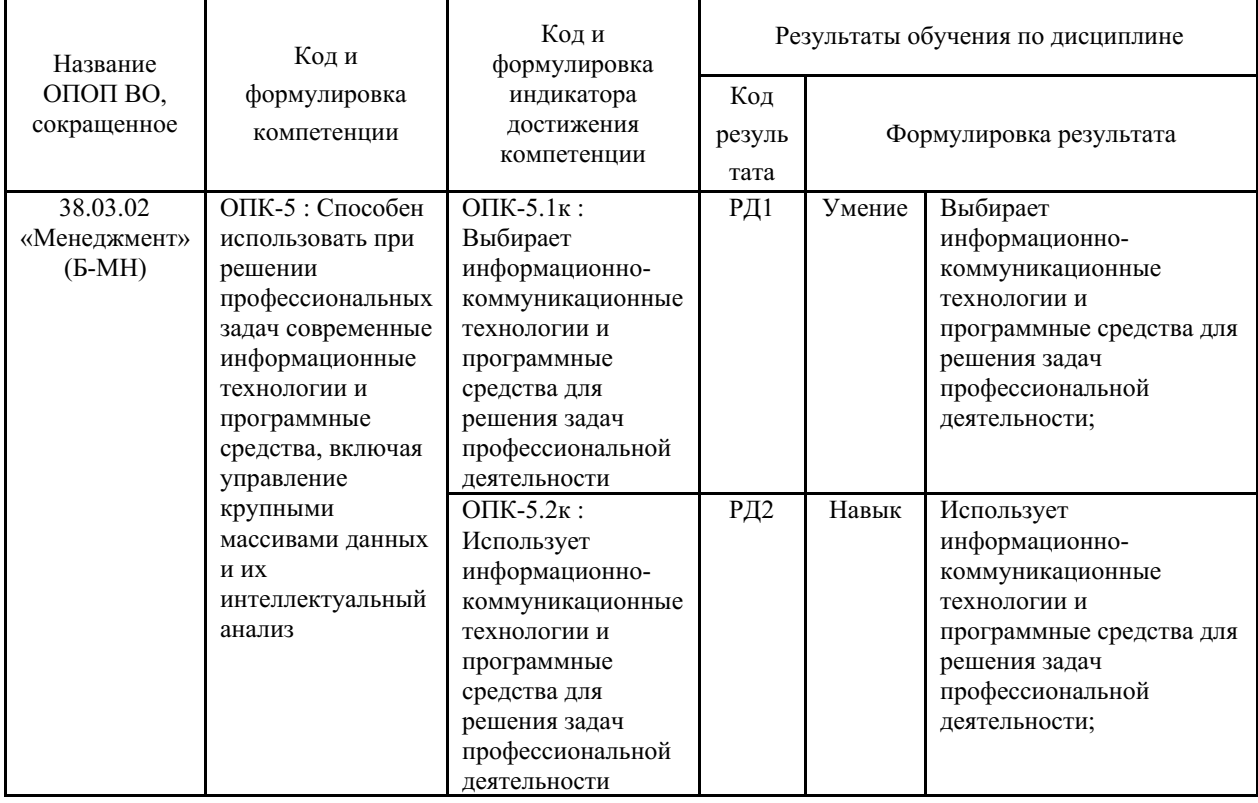

Таблица 1 – Компетенции, формируемые в результате изучения дисциплины (модуля)

#### 2 Место дисциплины (модуля) в структуре ОПОП

Дисциплина «Лабораторный практикум по управлению» относится к дисциплинам

базовой части подготовки бакалавра по направлению «Менеджмент». Связь с другими дисциплинами и содержаниелабораторного практикума дают обучающемуся системное представление о комплексе изучаемых дисциплин ОПОП в соответствии с ФГОС ВО, что теоретический уровень и практическую направленность в обеспечивает необходимый системе обучения и будущей профессиональной деятельности.

Входными требованиями, необходимыми для освоения дисциплины, является наличие у обучающихся компетенций, сформированных при изучении дисциплин и прохождения организаций (предприятий)", "Основы практик: "Экорномика менеджмента". "Документирование управленческой деятельности", "Управление персоналом", "Маркетинг", "Бухгалтерский учет", "Операционный менеджмент", АДФХД, "Налоги и налогообложение", "Управление продажами", "Учебная практика по получению первичных профессиональных умений и навыков".

Знания и навыки, полученные в ходе изучения "Лабораторного практикума по управлению" могут быть применены студентом в ходе прохождения ПРоизводственной практики по получению профессиональных умений и опыта профессиональной деятельности (ознакомительной).

#### 3. Объем дисциплины (модуля)

Объем дисциплины (модуля) в зачетных единицах с указанием количества академических часов, выделенных на контактную работу с обучающимися (по видам учебных занятий) и на самостоятельную работу, приведен в таблице 2.

| Название<br>ОПОП ВО    | Форма<br>обуче-<br>ния | Часть<br>УΠ | Семестр<br>$(0\Phi 0)$<br>или курс<br>(ЗФО,<br>O3ΦO) | Трудо-<br>емкость | Объем контактной работы (час) |            |          |      |                    |            |            |                          |
|------------------------|------------------------|-------------|------------------------------------------------------|-------------------|-------------------------------|------------|----------|------|--------------------|------------|------------|--------------------------|
|                        |                        |             |                                                      | (3.E.)            | Всего                         | Аудиторная |          |      | Внеауди-<br>торная |            | <b>CPC</b> | Форма<br>arrec-<br>тации |
|                        |                        |             |                                                      |                   |                               | лек.       | прак.    | лаб. | $\Pi$ A            | <b>KCP</b> |            |                          |
| 38.03.02<br>Менеджмент | $O3\Phi O$             | E1.E        | 4                                                    |                   |                               | $\theta$   | $\Omega$ | ◠    |                    |            | 67         | З                        |

Таблица 2 – Общая трудоемкость дисциплины

#### 4 Структура и содержание дисциплины (модуля)

#### 4.1 Структура дисциплины (модуля) для ОЗФО

Тематический план, отражающий содержание дисциплины (перечень разделов и тем), структурированное по видам учебных занятий с указанием их объемов в соответствии с учебным планом, приведен в таблице 3.1

Таблица 3.1 - Разделы дисциплины (модуля), виды учебной деятельности и формы текущего контроля для ОЗФО

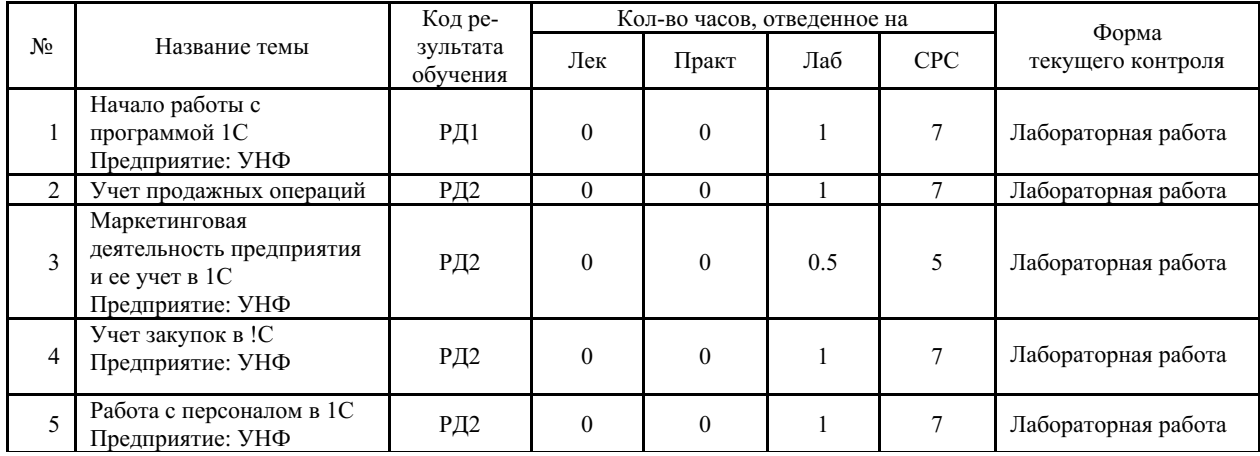

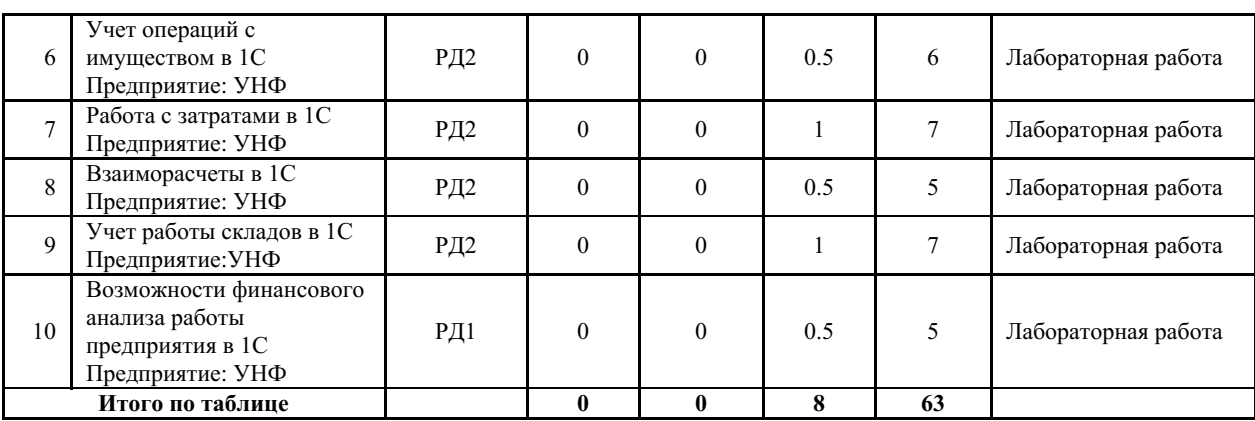

#### **4.2 Содержание разделов и тем дисциплины (модуля) для ОЗФО**

*Тема 1 Начало работы с программой 1С Предприятие: УНФ.*

Содержание темы: Установление вводных параметров. Заполнение справочников. Ввод начальных остатков.

Формы и методы проведения занятий по теме, применяемые образовательные технологии: Лабораторное занятие.

Виды самостоятельной подготовки студентов по теме: Поиск иформации для работы виртуального предприятия.

#### *Тема 2 Учет продажных операций.*

Содержание темы: Учет продаж товаров и услуг. Создание наборов и комплектов.

Формы и методы проведения занятий по теме, применяемые образовательные технологии: Лабораторное занятие.

Виды самостоятельной подготовки студентов по теме: Поиск информации для работы виртуального предприятия.

*Тема 3 Маркетинговая деятельность предприятия и ее учет в 1С Предприятие: УНФ.*

Содержание темы: Работа с лидами.

Формы и методы проведения занятий по теме, применяемые образовательные технологии: Лабораторное занятие.

Виды самостоятельной подготовки студентов по теме: Поиск информации для работы виртуального предприятия.

*Тема 4 Учет закупок в !С Предприятие: УНФ.*

Содержание темы: Учет закупок.

Формы и методы проведения занятий по теме, применяемые образовательные технологии: Лабораторное занятие.

Виды самостоятельной подготовки студентов по теме: Поиск информации для работы виртуального предприятия.

*Тема 5 Работа с персоналом в 1С Предприятие: УНФ.*

Содержание темы: Кадровый учет и начисление заработной платы.

Формы и методы проведения занятий по теме, применяемые образовательные технологии: Лабораторное занятие.

Виды самостоятельной подготовки студентов по теме: Поиск информации для работы виртуального предприятия.

*Тема 6 Учет операций с имуществом в 1С Предприятие: УНФ.*

Содержание темы: Операции с имуществом.

Формы и методы проведения занятий по теме, применяемые образовательные технологии: Лабораторное занятие.

Виды самостоятельной подготовки студентов по теме: Поиск информации для работы виртуального предприятия.

*Тема 7 Работа с затратами в 1С Предприятие: УНФ.*

Содержание темы: Учет производственных затрат.

Формы и методы проведения занятий по теме, применяемые образовательные технологии: Лабораторное занятие.

Виды самостоятельной подготовки студентов по теме: Поиск информации для работы виртуального предприятия.

#### *Тема 8 Взаиморасчеты в 1С Предприятие: УНФ.*

Содержание темы: Взаиморасчеты с контрагентами.

Формы и методы проведения занятий по теме, применяемые образовательные технологии: Лабораторное занятие.

Виды самостоятельной подготовки студентов по теме: Поиск информации для работы виртуального предприятия.

*Тема 9 Учет работы складов в 1С Предприятие:УНФ.*

Содержание темы: Складские операции.

Формы и методы проведения занятий по теме, применяемые образовательные технологии: Лабораторное занятие.

Виды самостоятельной подготовки студентов по теме: Поиск информации для работы виртуального предприятия.

*Тема 10 Возможности финансового анализа работы предприятия в 1С Предприятие: УНФ.*

Содержание темы: Финансовый анализ результатов работы виртуального предприятия.

Формы и методы проведения занятий по теме, применяемые образовательные технологии: Лабораторное занятие.

Виды самостоятельной подготовки студентов по теме: Подготовка к защите проекта работы виртуальной организации.

## **5 Методические указания для обучающихся по изучению и реализации дисциплины (модуля)**

## **5.1 Методические рекомендации обучающимся по изучению дисциплины и по обеспечению самостоятельной работы**

Успешное освоение дисциплины предполагает активную работу студентов на всех лабораторных занятиях и эффективную самостоятельную работу.

В процессе изучения дисциплины студенту необходимо ориентироваться на выданные преподавателем методические рекомндации по выполнению лабораторной работы, а также поиск и подготовку информации для организации виртуальной работы предприятия в 1С Предприятие: УНФ.

Ддля студентов очно-заочной формы обучения освоение лабораторного практикума также проходит с помощью выполнения лабораторных работ в компьютерных классах с помощью программного продукта 1С Предприятие: УНФ.

Курсом предусмотрены следующие виды СРС: выполнение заданий поисковоисследовательского характера, подготовка к защите результатов работы виртуального предприятия.

Для меодического обеспечения лабораторных работ используются учебно-наглядные пособия в форме презентаций, обеспечивающие тематические иллюстрации, соответствующие теме лабораторного занятия.

## **5.2 Особенности организации обучения для лиц с ограниченными возможностями здоровья и инвалидов**

При необходимости обучающимся из числа лиц с ограниченными возможностями здоровья и инвалидов (по заявлению обучающегося) предоставляется учебная информация в доступных формах с учетом их индивидуальных психофизических особенностей:

- для лиц с нарушениями зрения: в печатной форме увеличенным шрифтом; в форме электронного документа; индивидуальные консультации с привлечением тифлосурдопереводчика; индивидуальные задания, консультации и др.

- для лиц с нарушениями слуха: в печатной форме; в форме электронного документа; индивидуальные консультации с привлечением сурдопереводчика; индивидуальные задания, консультации и др.

- для лиц с нарушениями опорно-двигательного аппарата: в печатной форме; в форме электронного документа; индивидуальные задания, консультации и др.

# **6 Фонд оценочных средств для проведения текущего контроля и промежуточной аттестации обучающихся по дисциплине (модулю)**

В соответствии с требованиями ФГОС ВО для аттестации обучающихся на соответствие их персональных достижений планируемым результатам обучения по дисциплине (модулю) созданы фонды оценочных средств. Типовые контрольные задания, методические материалы, определяющие процедуры оценивания знаний, умений и навыков, а также критерии и показатели, необходимые для оценки знаний, умений, навыков и характеризующие этапы формирования компетенций в процессе освоения образовательной программы, представлены в Приложении 1.

## **7 Учебно-методическое и информационное обеспечение дисциплины (модуля)**

## *7.1 Основная литература*

1. Введение в1С: Предприятие 8 / Т.С. Балданова, О.А. Лобсанова .— Улан-Удэ : Бурятский государственный университет, 2019 .— 150 с. — ISBN 978-5-9793-1427-3 .— URL: https://lib.rucont.ru/efd/706660 (дата обращения: 07.09.2023)

2. Салмина, Н. А. «Оперативное управление в малом бизнесе– на основе «1С: Управление нашей фирмой 8»: практикум : учебное пособие / Н. А. Салмина. — Нижний Новгород : ННГУ им. Н. И. Лобачевского, 2021. — 108 с. — Текст : электронный // Лань : электронно-библиотечная система. — URL: https://e.lanbook.com/book/191570 (дата обращения: 21.06.2023). — Режим доступа: для авториз. пользователей.

# *7.2 Дополнительная литература*

1. 1С: Зарплата и управление персоналом 8.2. : практическое пособие / Н. В. Селищева, — Москва : КноРус, 2022. — 346 с. — ISBN 978-5-406-10081-3. — URL: https://book.ru/book/944616 (дата обращения: 08.09.2023). — Текст : электронный.

2. Даева, С. Г. Практическая разработка информационных систем управления ресурсами предприятия на платформе 1С: Предприятие 8.3 : учебно-методические пособия / С. Г. Даева. — Москва : РТУ МИРЭА, 2021 — Часть 2— 2021. — 66 с. — Текст : электронный // Лань : электронно-библиотечная система. — URL: https://e.lanbook.com/book/226547 (дата обращения: 21.06.2023). — Режим доступа: для авториз. пользователей.

3. Даева, С. Г. Практическая разработка информационных систем управления ресурсами предприятия на платформе 1С: Предприятие 8.3. : учебно-методическое пособие / С. Г. Даева. — Москва : РТУ МИРЭА, 2021 — Часть 1— 2021. — 75 с. — ISBN 978-5-7339- 1391-9. — Текст : электронный // Лань : электронно-библиотечная система. — URL: https://e.lanbook.com/book/182463 (дата обращения: 21.06.2023). — Режим доступа: для авториз. пользователей.

4. Лысенкова, С. Н. Конфигурирование в системе «1С: Предприятие». Создание информационной базы, разработка подсистем и справочников» : учебно-методическое пособие / С. Н. Лысенкова. — Брянск : Брянский ГАУ, 2021. — 31 с. — Текст : электронный // Лань : электронно-библиотечная система. — URL: https://e.lanbook.com/book/304313 (дата обращения: 21.06.2023). — Режим доступа: для авториз. пользователей.

5. Невидимова, Л. В., 1С: Предприятие 8.3.Лабораторный практикум : учебное пособие / Л. В. Невидимова. — Москва : КноРус, 2023. — 133 с. — ISBN 978-5-406-11249-6. — URL: https://book.ru/book/948580 (дата обращения: 08.09.2023). — Текст : электронный.

# *7.3 Ресурсы информационно-телекоммуникационной сети "Интернет", включая профессиональные базы данных и информационно-справочные системы (при необходимости):*

1. Электронно-библиотечная система "BOOK.ru"

2. Электронно-библиотечная система "ЛАНЬ"

3. Электронно-библиотечная система "РУКОНТ"

4. Open Academic Journals Index (OAJI). Профессиональная база данных - Режим доступа: http://oaji.net/

5. Президентская библиотека им. Б.Н.Ельцина (база данных различных профессиональных областей) - Режим доступа: https://www.prlib.ru/

6. Информационно-справочная система "Консультант Плюс" - Режим доступа: http://www.consultant.ru/

# **8 Материально-техническое обеспечение дисциплины (модуля) и перечень информационных технологий, используемых при осуществлении образовательного процесса по дисциплине (модулю), включая перечень программного обеспечения**

Основное оборудование:

· Коммутатор SuperStack 3 (16\*10/100 19")

· Мультимедийный проектор Casio XJ-V2

· Облачный монитор 23" LG CAV42K

· Облачный монитор LG 24CK550Z-BP/клавиатура/мышь

· Облачный монитор LG Electronics черный +клавиатура+мышь

· Сетевой монитор:Нулевой клиент Samsung SyncMaster NC240

· Уст-во бесп.питания UPS-3000

Программное обеспечение:

· 1С: ПРЕДПРИЯТИЕ 8

# МИНОБРНАУКИ РОССИИ

# ВЛАДИВОСТОКСКИЙ ГОСУДАРСТВЕННЫЙ УНИВЕРСИТЕТ

# КАФЕДРА ЭКОНОМИКИ И УПРАВЛЕНИЯ

Фонд оценочных средств для проведения текущего контроля и промежуточной аттестации по дисциплине (модулю)

# **ЛАБОРАТОРНЫЙ ПРАКТИКУМ ПО УПРАВЛЕНИЮ**

Направление и направленность (профиль)

38.03.02 Менеджмент. HR-менеджмент

Год набора на ОПОП 2021

> Форма обучения очно-заочная

Владивосток 2023

# 1 Перечень формируемых компетенций

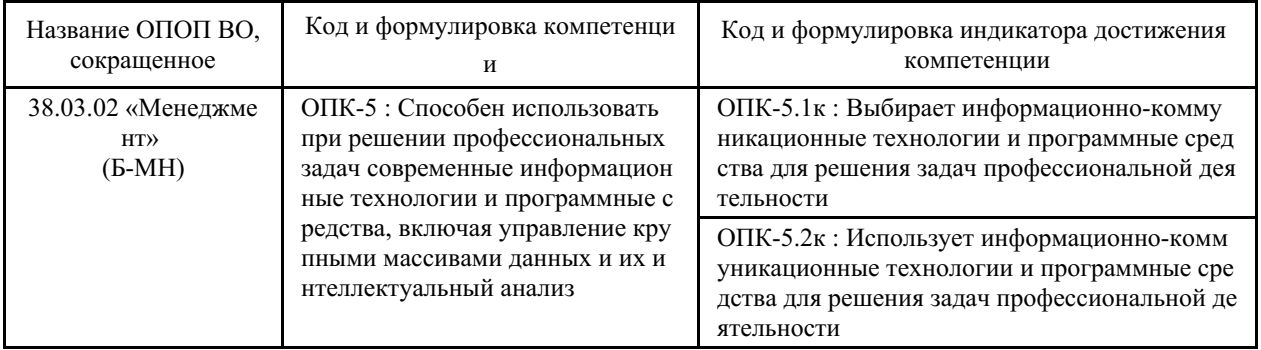

Компетенция считается сформированной на данном этапе в случае, если полученные результаты обучения по дисциплине оценены положительно (диапазон критериев оценивания результатов обучения «зачтено», «удовлетворительно», «хорошо», «отлично»). В случае отсутствия положительной оценки компетенция на данном этапе считается несформированной.

# 2 Показатели оценивания планируемых результатов обучения

Компетенция ОПК-5 «Способен использовать при решении профессиональных задач современные информационные технологии и программные средства, включая управление крупными массивами данных и их интеллектуальный анализ»

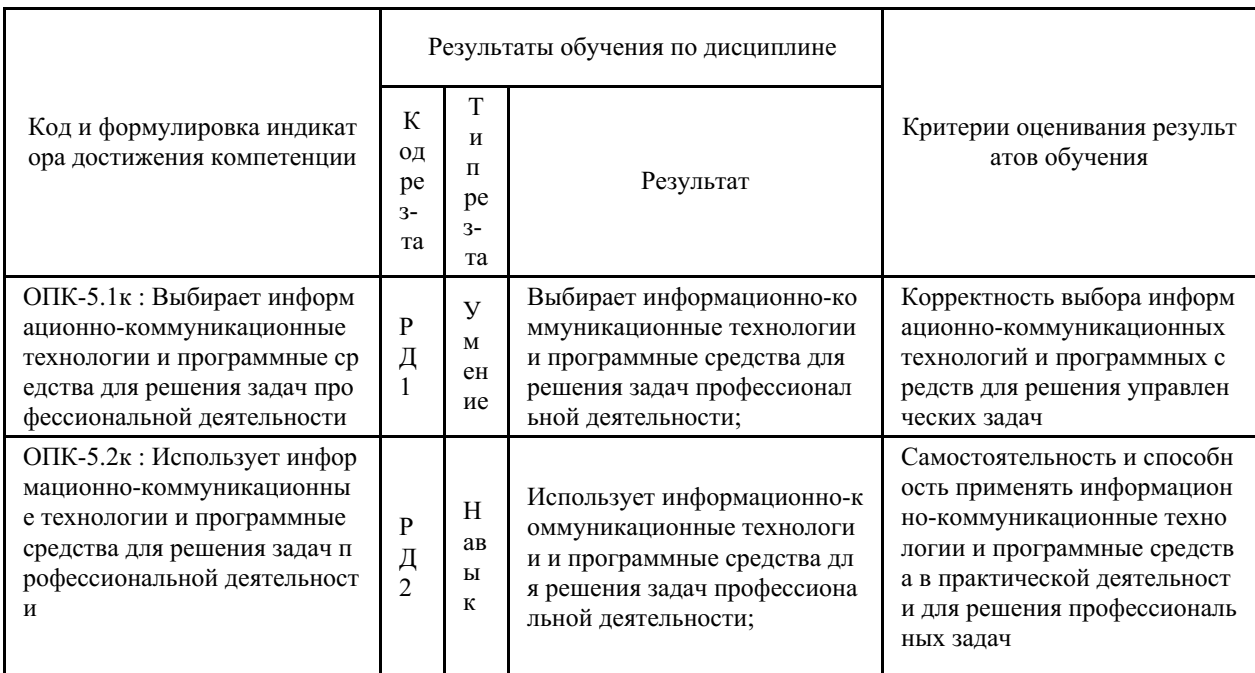

Таблица 2.1 - Критерии оценки индикаторов достижения компетенции

Таблица заполняется в соответствии с разделом 1 Рабочей программы дисциплины (модуля).

## 3 Перечень оценочных средств

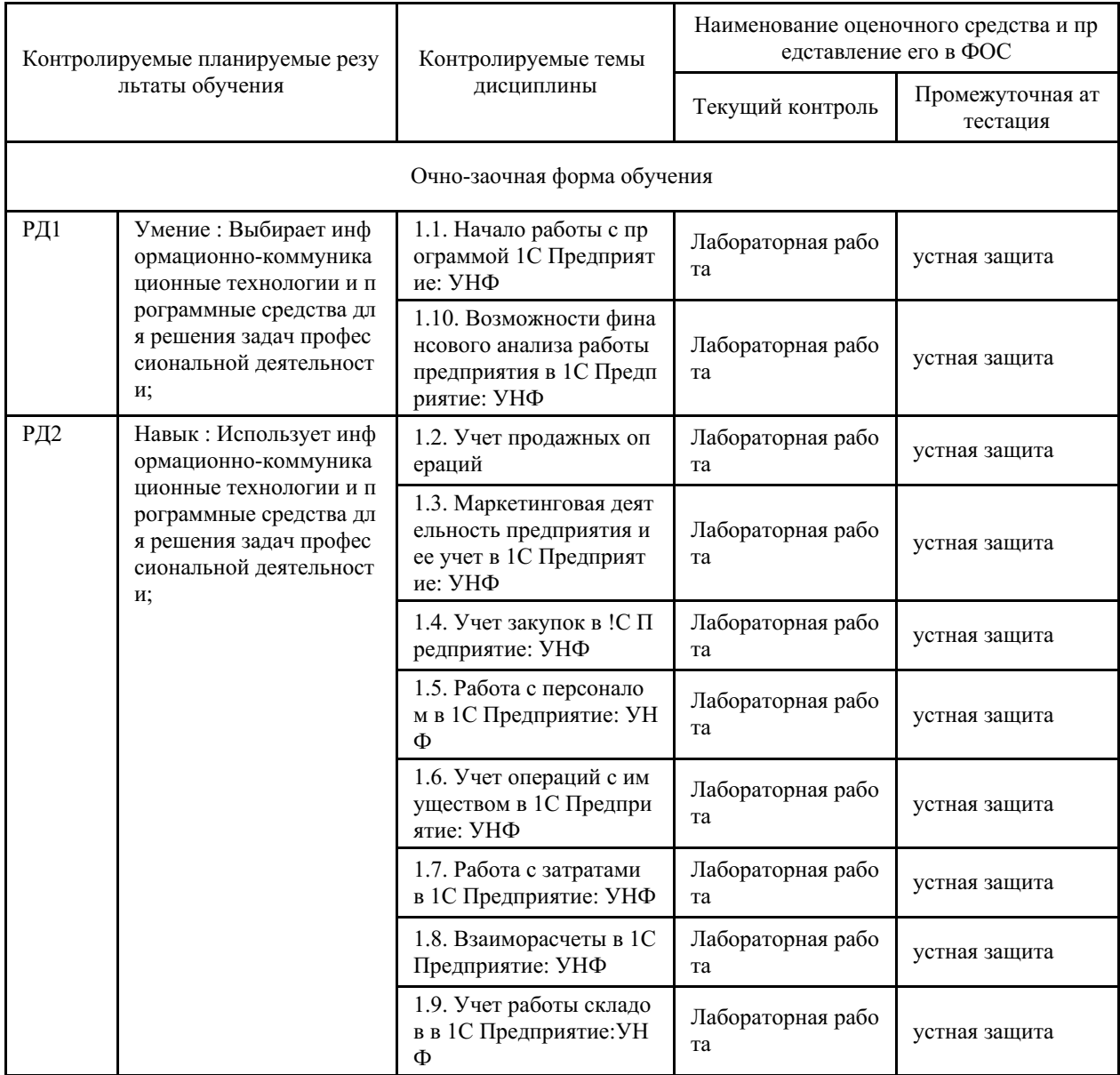

#### Таблица 3 – Перечень оценочных средств по дисциплине (модулю)

## 4 Описание процедуры оценивания

Качество сформированности компетенций на данном этапе оценивается по результатам текущих и промежуточных аттестаций при помощи количественной оценки, выраженной в баллах. Максимальная сумма баллов по дисциплине (модулю) равна 100 баллам.

Качество сформированности компетенций на данном этапе оценивается по результатам текущих и промежуточных аттестаций при помощи количественной оценки, выраженной в баллах. Максимальная сумма баллов по дисциплине (модулю) равна 100 баллам.

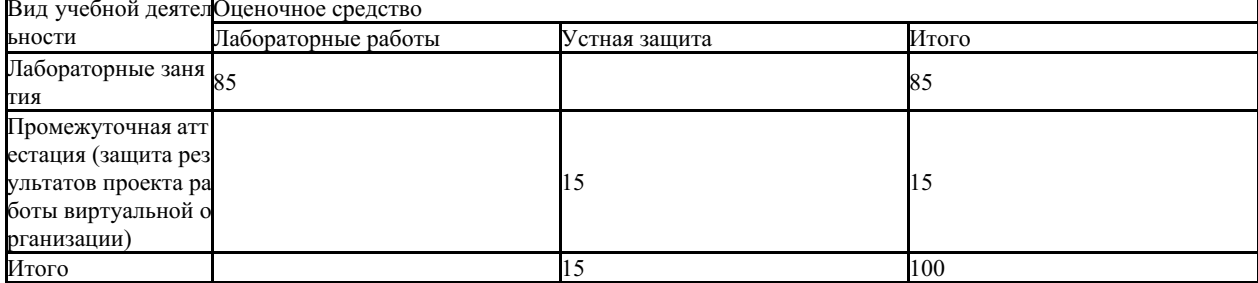

Сумма баллов, набранных студентом по всем видам учебной деятельности в рамках дисциплины, переводится в оценку в соответствии с таблицей.

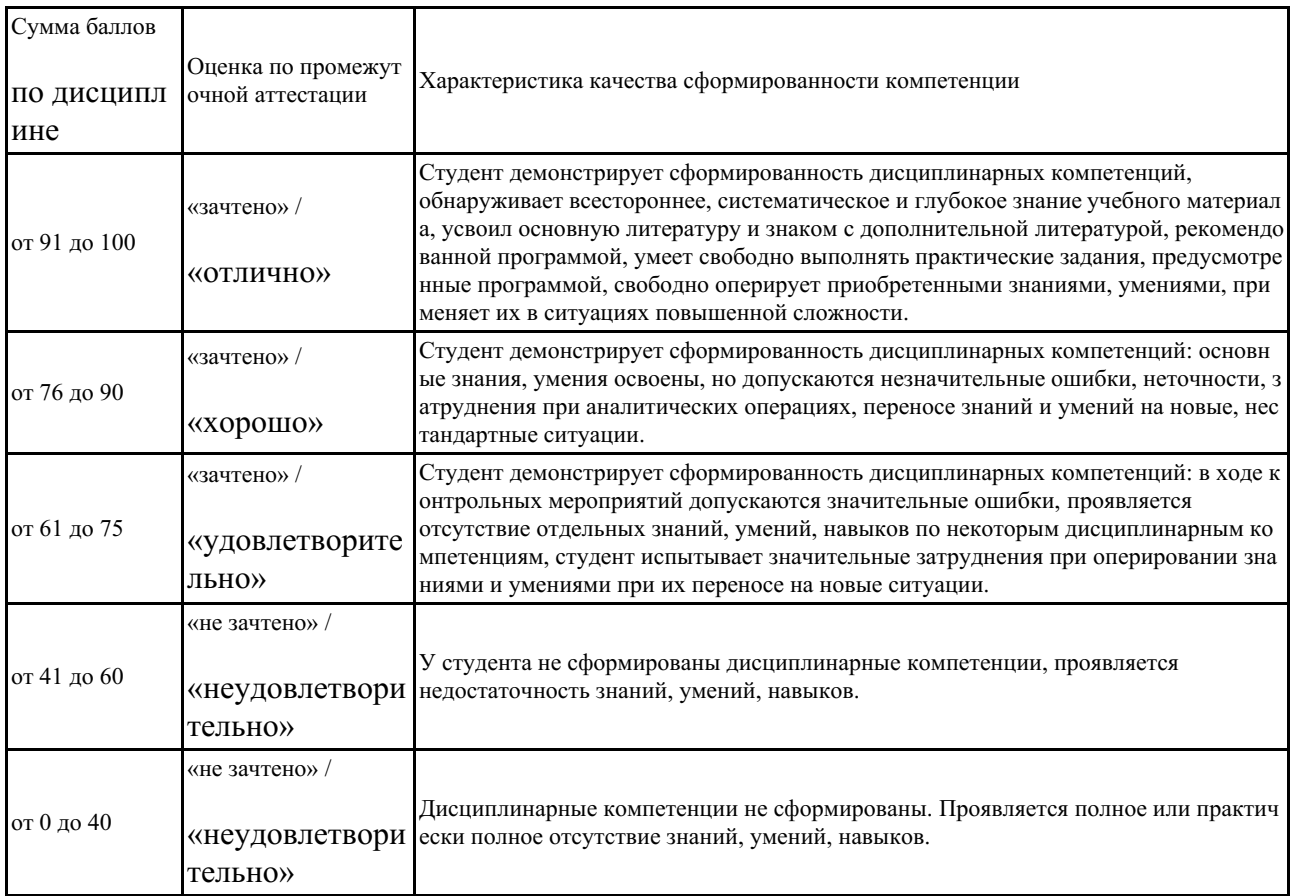

Сумма баллов, набранных студентом по всем видам учебной деятельности в рамках дисциплины, переводится в оценку в соответствии с таблицей.

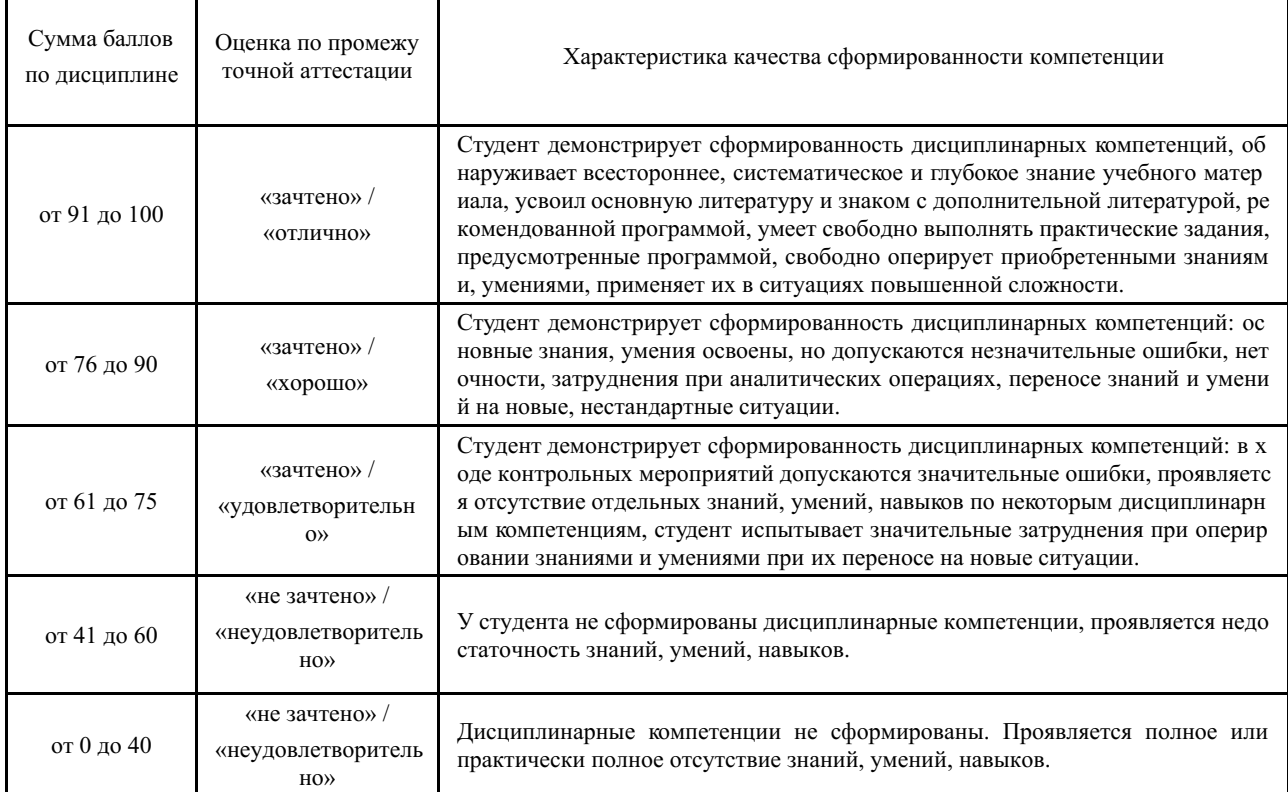

## **5 Примерные оценочные средства**

# **5.1 Пример заданий на лабораторную работу**

Лабораторная работа 1.2. Заполнение справочников Кадровый учет

1. Создать штатное расписание предприятия (Раздел **Зарплата** → блок **Кадровый учет** → **Штатное расписание**). Штатное расписание должно состоять из:

- директор,
- бухгалтер,
- менеджер по продажам,
- менеджер по снабжению (закупкам),
- основные рабочие (сборщики, монтажники, установщики и т.п.),
- прочие работники при необходимости.

Для каждой должности нужно определить количество ставок и внести в карточку штатного расписания. Общее кол-во ставок – не более 10.

*Например:* директор – 1 ст., бухгалтер – 1 ст., менеджер по продажам – 2 ст., менеджер по снабжению – 1 ст., токарь – 1 ст., сборщик-установщик – 2 ст., кладовщик – 1 ст.

2. Для установления графиков рабочего времени нужно создать соответствующие графики в Разделе **Компания** → **Компания** → **Все справочники → Сотрудники → Шаблоны графиков.**

**Графики работы** сотрудников могут быть по дням недели или по сменам. Выбрать варианты в соответствии со спецификой деятельности компании.

При заполнении графиков работы сотрудников (Разделе **Компания → Компания → Все справочники → Сотрудники → Графики работы сотрудников** ) создать графики работы по должностям и при их заполнении использовать соответствующий **Шаблон расписания** (поле в правом верхнем углу окна), который будет соответствовать соответствующему графику работы сотрудника.

3. В рамках групп сотрудников создать следующую структуру:

Администрация: администрация, отдел продаж, отдел снабжения.

Основное подразделение: производство; склад материалов, склад готовой продукции.

4. Выполнить принятие на работу сотрудников способом 1 или способом 2:

*Способ 1.* При вводе нового сотрудника. Из карточки сотрудника открыть форму для ввода условий работы сотрудника. После нажатия кнопки «Готово» будет автоматически сформирован документ Прием на работу на одного сотрудника.

*Способ 2.* В документе Прием на работу. В разделе Зарплата создать документ Прием на работу. На вкладке Сотрудники указать сотрудников (в одном документе их может быть несколько), принимаемых на работу, их должности и подразделения.

Дата принятия на работу сотрудников – январь текущего года г.

Выбрать принадлежность сотрудника соответствующей группе.

Выбрать соответствующий график работы сотрудника.

5. Заполнить **Табель** рабочего времени сотрудников за февраль 2023 г (период регистрации). в соответствии с производственным календарем для каждого из принятых сотрудников.

**Табель** может быть заполнен в двух режимах: **по дням** или **за период** (соответствующие кнопки переключения рядом с периодом регистрации в верхней части окна).

Необходимо заполнить вид рабочего времени (Раздел **Зарплата → Справочники → Виды рабочего времени**), кол-во отработанных дней и часов для каждого сотрудника. Контрагенты

1. Заполнить справочники контрагентов (поставщики и покупатели) в разделах **Продажи** и З**акупки**. Необходимо создать от 5 до 10 контрагентов в каждой категории.

- 2. Для каждого контрагента заполняются разделы:
	- наименование компании;
	- контакты;
	- юридические данные;
	- детали;
	- ответственное лицо за связь с контактом.
- 1. Аналогично заполнить не менее 5 потенциальных клиентов в категории **Лиды** раздела **CRM**.
	- Номенклатура

1 . **Классификатор единиц измерения**. Для ввода, редактирования и хранения информации об используемых единицах измерения предназначен специальный справочник.

Чтобы войти в режим работы с данным справочником:

раздел **Компания** → **Все справочники** → раздел **Номенклатура** → **Классификатор единиц измерения**.

В открывшемся окне нажать кнопку «Подобрать из классификатора».

Выбрать необходимые единицы измерения планируемой номенклатуры товаров, работ, услуг и нажать ОК.

2 . **Номенклатура**. Для перехода в режим работы со справочником номенклатуры в панели навигации раздела **Продажи** → **Номенклатура**.

Для удобства работы рекомендуется однотипные и сходные номенклатурные позиции объединять в группы, например, Обувь, Одежда, Игрушки, Автозапчасти и т. п. Это позволит структурировать хранение данных и упростит процесс поиска требуемой позиции, что особенно актуально при работе с большими объемами информации.

# *Создание номенклатурной позиции:*

- 1. кнопка «Создать».
- 2. Тип «**Запас**».
- 3. В окошке рядом со ловами «**В группе**» нажать + и создать группы товарной номенклатуры (одежда, обувь и тп.)
- 4. В поле **Тип** из раскрывающегося списка выбирается тип номенклатуры. Значение данного параметра определяет состав реквизитов элемента номенклатуры и порядок использования. Возможен выбор одного из перечисленных ниже вариантов:
	- Запас материальные запасы, подлежащие складскому учету;

• Работа – подрядные работы производственного характера (строительство дома, пошив одежды и т. п.);

• Услуга – услуги сервисного характера, (туристическое обслуживание, услуги парикмахера, юридические услуги и т. п.);

• Операция – технологические операции, осуществляемые в процессе выполнения работ, оказания услуг, производстве продукции;

• Расход – услуги сторонних организаций, относящиеся на затраты фирмы (аренда помещения и т. п.);

• Вид работ – вид работ, на который может быть установлена расценка.

- 1. Далее, наверху, в окошке «**Категория**» нажать + и заполнить категории в рамках товарных групп (например, женская, мужская, детская в товарной группе «одежда»; зима, лето, демисезон в товарной группе «обувь»). В рамках категории можно создавать подкатегории: одежда → мужская → верхняя → куртка.
- 2. Вписать наименование товара. Наименование для печати совпадает.
- 3. Выбрать ед. измерения в соответствующем окошке.
- 4. Ввести артикул с клавиатуры, например 001.
- 5. В разделе «**Закупка и производство**» указать Способ пополнения, поставщика и срок пополнения.

10. В верхней части поля справа нажать ссылку **«+Новая цена**». Установить размер оптовой цены на товар.

11. Еще раз нажать на ссылку **«+ Новая цена**» и создать размер учетной цены на товар. Это тип цен, который устанавливает цены не для покупателей, а используется для учетной, или базовой, цены номенклатуры. В качестве учетной цены может выступать, например, плановая себестоимость.

12. Еще раз нажать на ссылку **«+ Новая цена**» и создать размер розничной цены на товар. Розничную цену установить, как Динамический тип с процентом наценки.

13. В верху рабочего поля нажать синюю ссылку «**Характеристика**». Установить «галочки» для **Использовать характеристики** и **Обязательное заполнение характеристики**. Нажав кнопку «**Создать**», создать не менее 2х характеристик товара (например, размер и цвет для одежды).

14. В верху рабочего поля нажать синюю ссылку «**Цены контрагентов»** и установить поставщика; вид цены, по которой товар у него закупался; закупочную цену поставщика.

15. По аналогичной схеме сделать **номенклатуру работ** (сборка, упаковка, монтаж и т.п.) **и услуг** (консультация, доставка и т.п.)

16. Зайти в раздел **Продажи** → **Формирование цен** → **Виды цен** и поставить там «галочки» напротив всех видов цен.

17. Сформировать прайс-лист в разделе **Продажи** → **Прайс-листы**, используя настройки в правом поле.

Прайс-лист должен содержать информацию о товарах и разные виды цен на этот товар. Количество видов товаров в номенклатуре должно быть не менее 8. Количество групп – не менее 2х, количество дополнительных характеристик – не менее 2х.

*Краткие методические указания*

Каждая лабораторная работа состоит из двух частей. В первой части задание приводится с описанием хода работы с подробными комментариями. Во второй части нет инструкций по выполнению заданий, так как студенты закрепляют навык работы и демонстрируют умение применять приобретенные знания. В лабораторных работах осваиваются навыки, которые необходимы, чтобы качественно выполнить проект, а затем и в профессиональной деятельности.

#### *Шкала оценки*

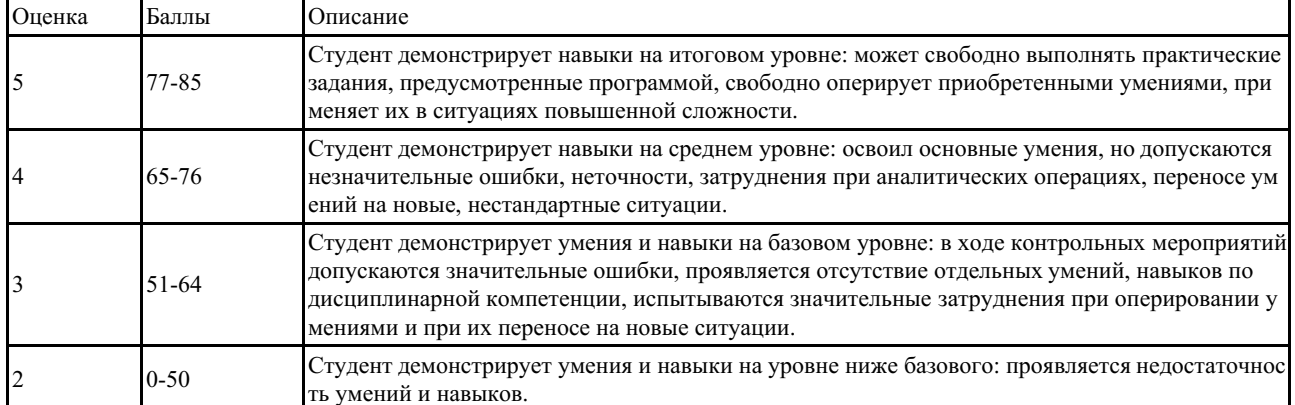

*Шкала оценки лабораторных работ*

#### **5.2 Вопросы для защиты лабораторных работ**

#### **Примерные вопросы на для защиты проекта**

1. Каков основной вид деятельности вашей компании?

2. Какую систему налогообложения использует ваша компания?

3. Какой объем товарооборота получился у вашей компании за прошедший период?

4. Насколько увеличилась клиентская база компании по сравнению с исходными данными?

5. С каким количеством поставщиков работает ваша компания?

6. Какой из поставщиков является вашим основным поставщиков ТМЦ?

7. Какой(ие) график(и) работы сотрудников используют на вашем предприятии?

8. Сколько рабочих дней было у ваших сотрудников в марте?

9. Каковы основные характеристики вашего производства?

10. Какой финансовый результат получила ваша компания за прошедший период? *Краткие методические указания*

При подготовке к защите проекта следует просмотреть весь материал, созданный в результате выполнения лабораторных работ: обозначать результаты работы, описывать ход работы, уметь быстро найти нужны раздел, блок программы или создать необходимый отчет.

*Шкала оценки*

*Шкала оценки защиты проекта*

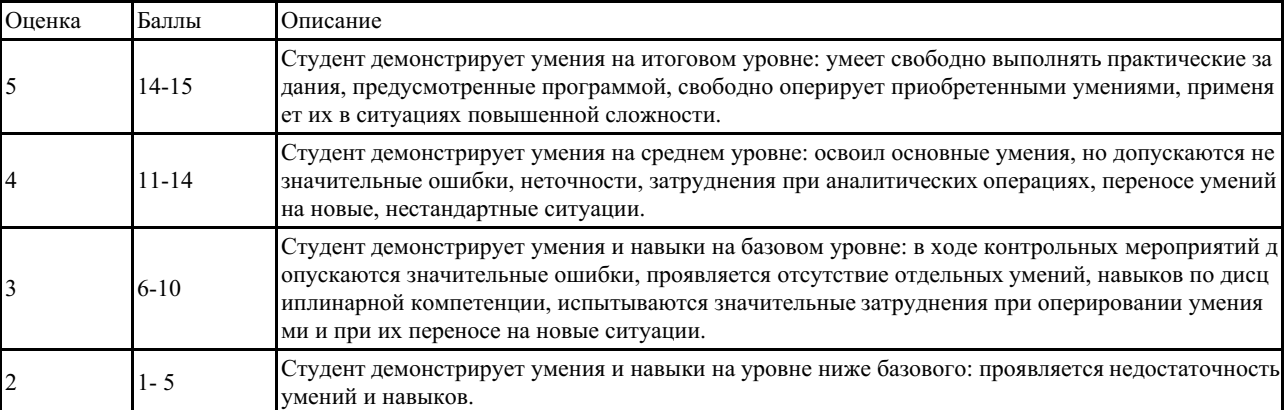